# **Beispiel für "Grids" bei www.ebersbach-algäu.de in der [Hauptspalte] verwenden**

# Ebersbach im Allgäu

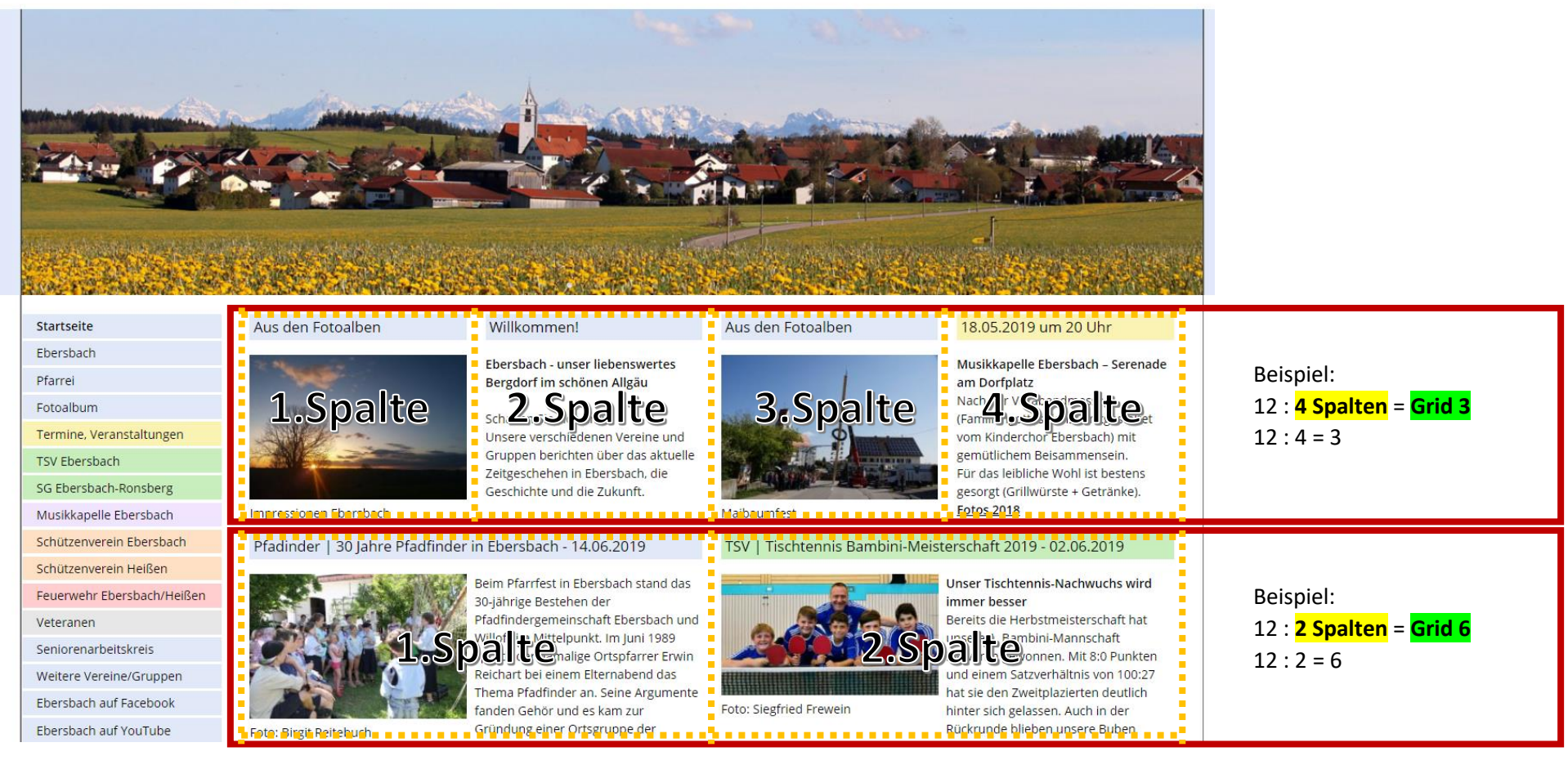

**Alle Grids:**

- 12 : **12 Spalten** = **Grid 1**
- 12 : **6 Spalten** = **Grid 2 nicht verfügbar**
- 12 : **4 Spalten** = **Grid 3**
- 12 : **3 Spalten** = **Grid 4**
- 12 : **2 Spalten** = **Grid 6**
- 12 : **1 Spalte** = **Grid 12**

Wichtig nach einer Grid Zeile das **Modul <div class="clear"></div>** einfügen!

**1. Beispiel für 2 Spalten Artikel:** Artikel "1+2 NEWS mit 2 Artikel in Grid 6 [Hauptspalte]" > **bearbeiten (Stift Symbol)**

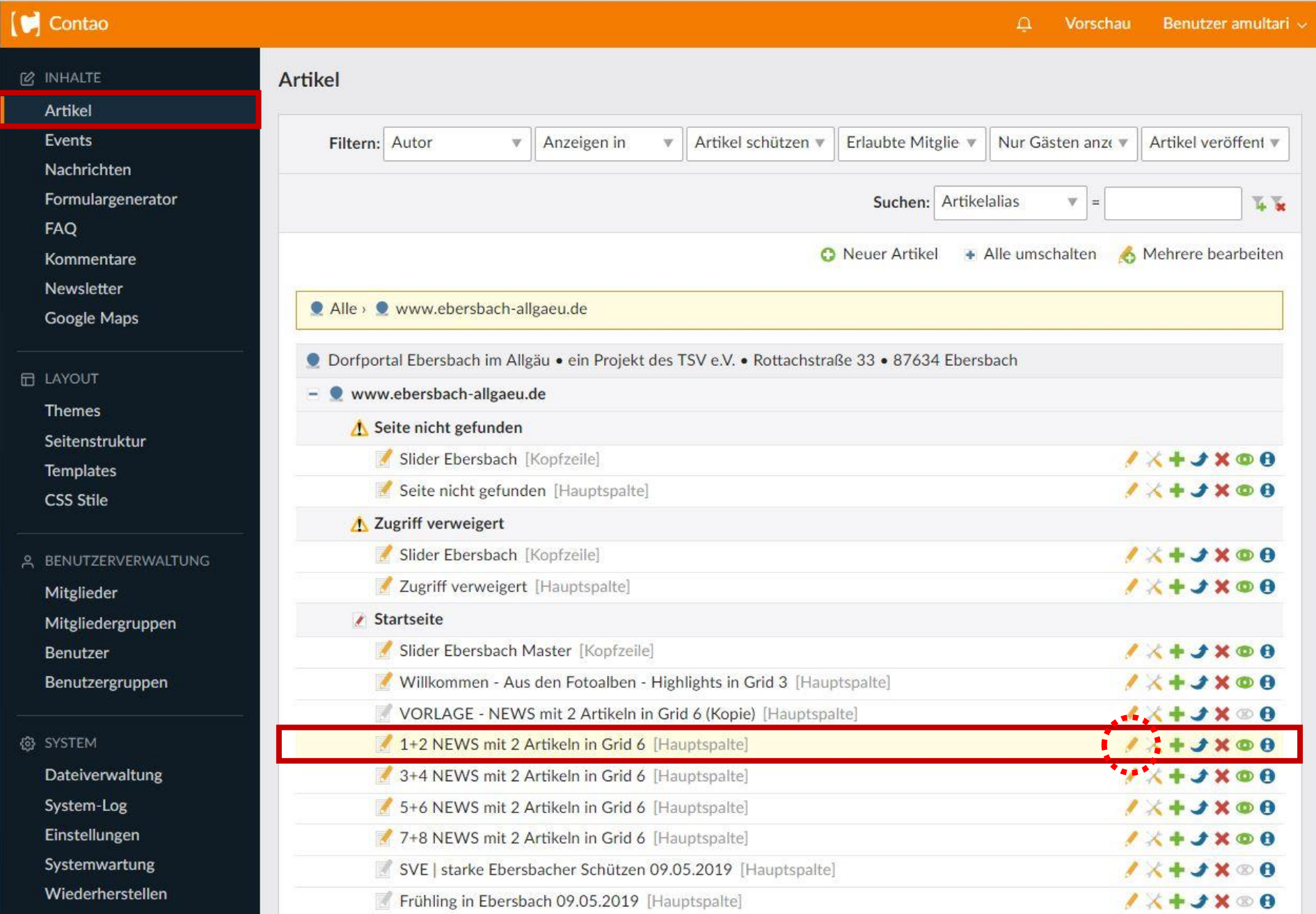

- **2.** Artikel > 1+2 NEWS mit 2 Artikel in Grid 6 > Inhaltselemente > **bearbeiten (beide Stift Symbole nacheinander)**
- **3.** Nach den 2 Artikeln das **Modul <div class="clear"></div> einfügen**

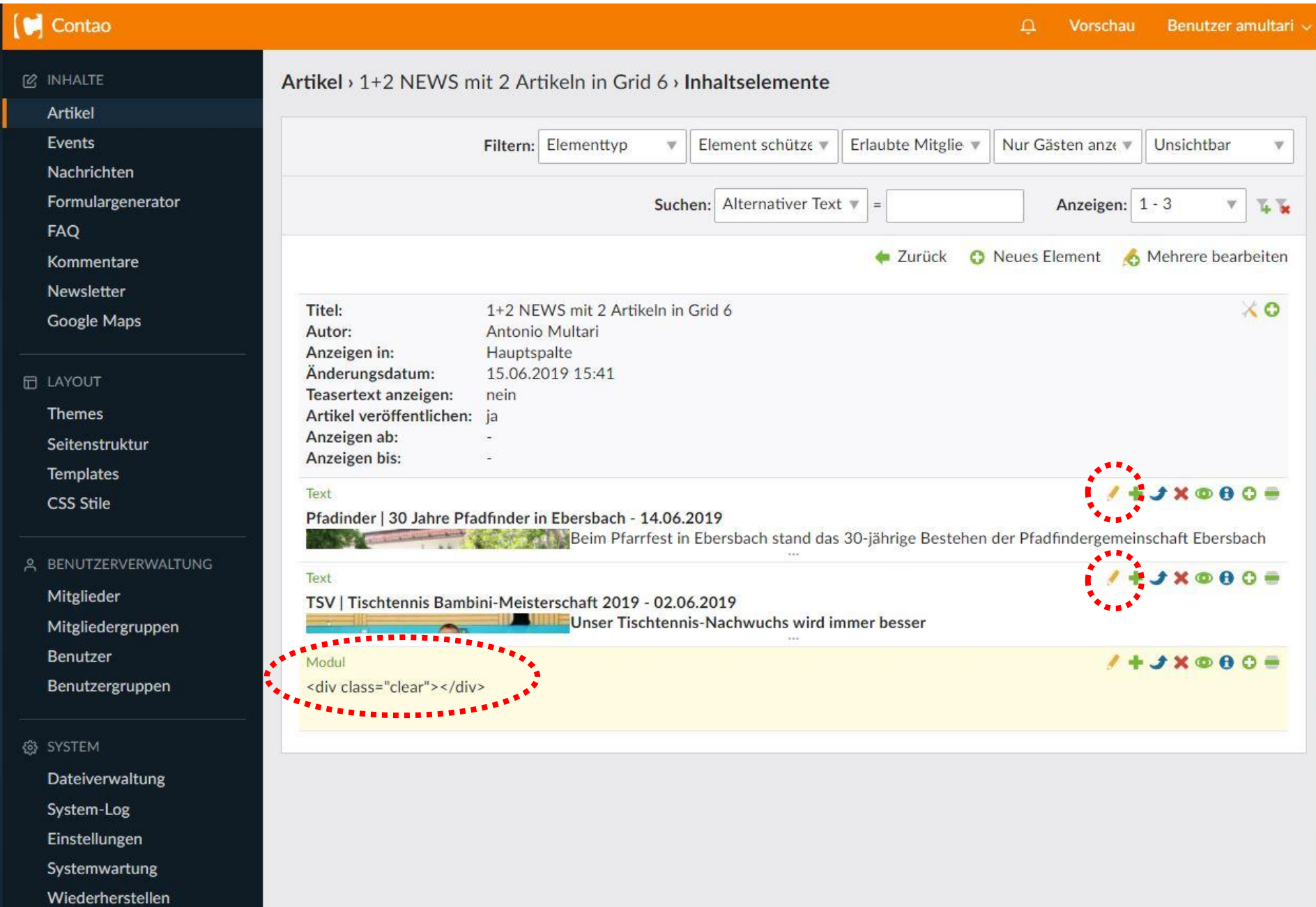

4. Artikel > 1+2 NEWS mit 2 Artikel in Grid 6 > Inhaltselemente > bearbeiten > CSS-Stil Auswahl bitte "Grid6" einsetzen und speichern

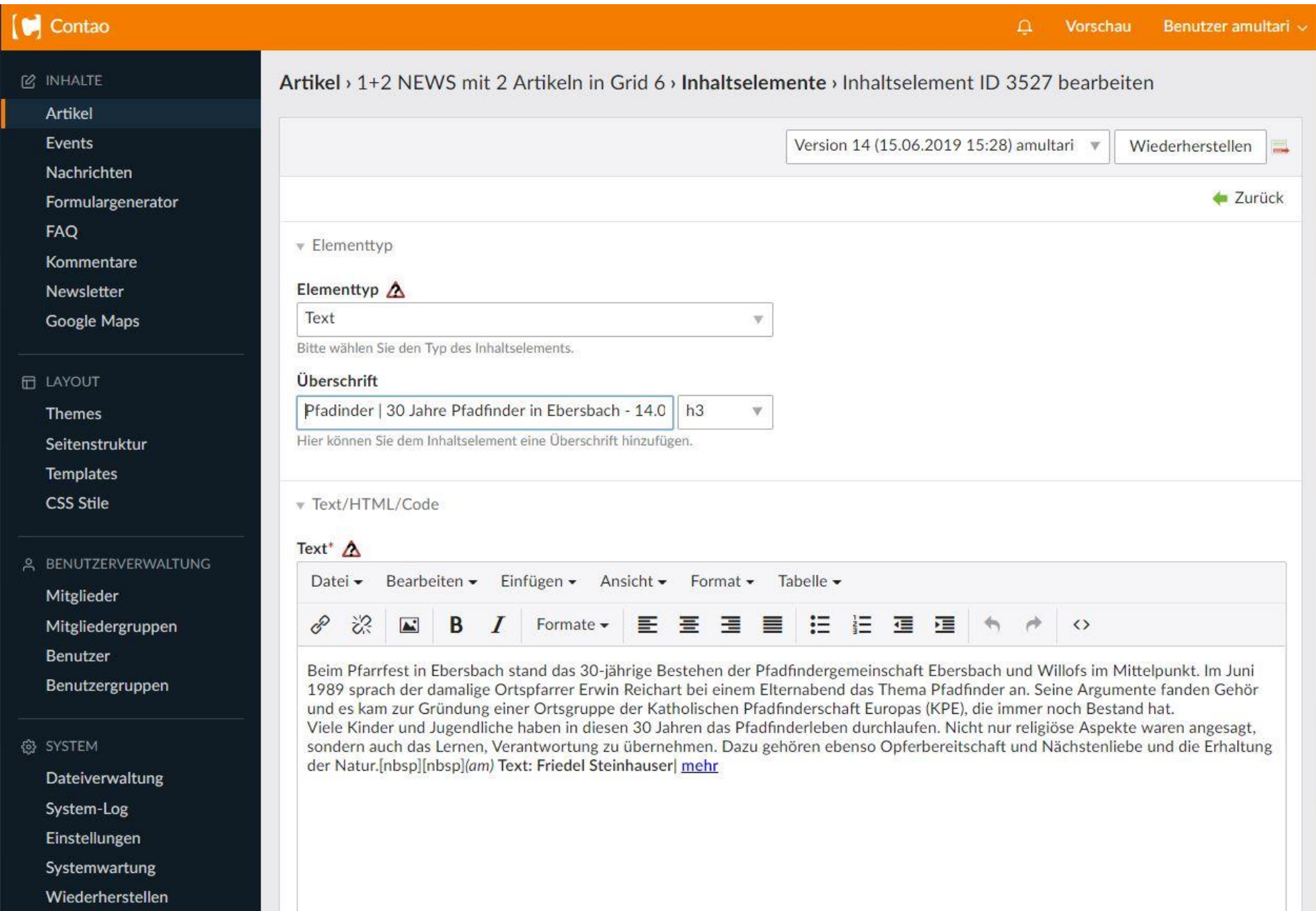

#### Sie können HTML-Tags verwenden, um den Text zu formatieren.

#### **v** Bild-Einstellungen

#### √ Ein Bild hinzufügen

Dem Inhaltselement ein Bild hinzufügen.

Quelldatei\*

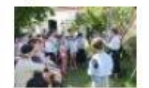

#### Auswahl ändern

Bitte wählen Sie eine Datei oder einen Ordner aus der Dateiübersicht.

# Bildgröße  $\triangle$

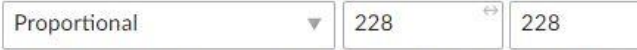

Hier können Sie die Abmessungen des Bildes und den Skalierungsmodus

#### **Bildabstand**

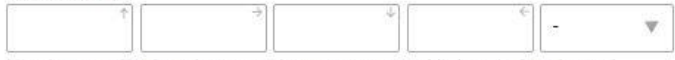

Hier können Sie den oberen, rechten, unteren und linken Außenabstand

#### √ Metadaten überschreiben

Die Bild-Metadaten aus der Dateiverwaltung überschreiben.

#### **Alternativer Text**

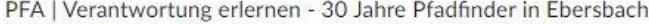

Hier können Sie einen alternativen Text für das Bild eingeben (alt-Attribut).

#### **Bildlink-Adresse**

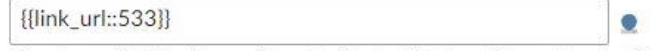

Eine eigene Bildlink-Adresse überschreibt den Lightbox-Link, so dass das Bild

# ▼ Template-Einstellungen

**Individuelles Template** 

# Bildausrichtung

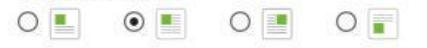

Bitte legen Sie fest, wie das Bild ausgerichtet werden soll.

#### □ Großansicht/Neues Fenster

Großansicht des Bildes in einer Lightbox bzw. den Link in einem neuem

## **Bildtitel**

 $\mathbf{\Psi}$ 

#### PFA | Verantwortung erlernen - 30 Jahre Pfadfinder in Ebersbach

Hier können Sie den Titel des Bildes eingeben (title-Attribut).

## Bildunterschrift

#### Foto: Birgit Reitebuch

Hier können Sie einen kurzen Text eingeben, der unterhalb des Bildes

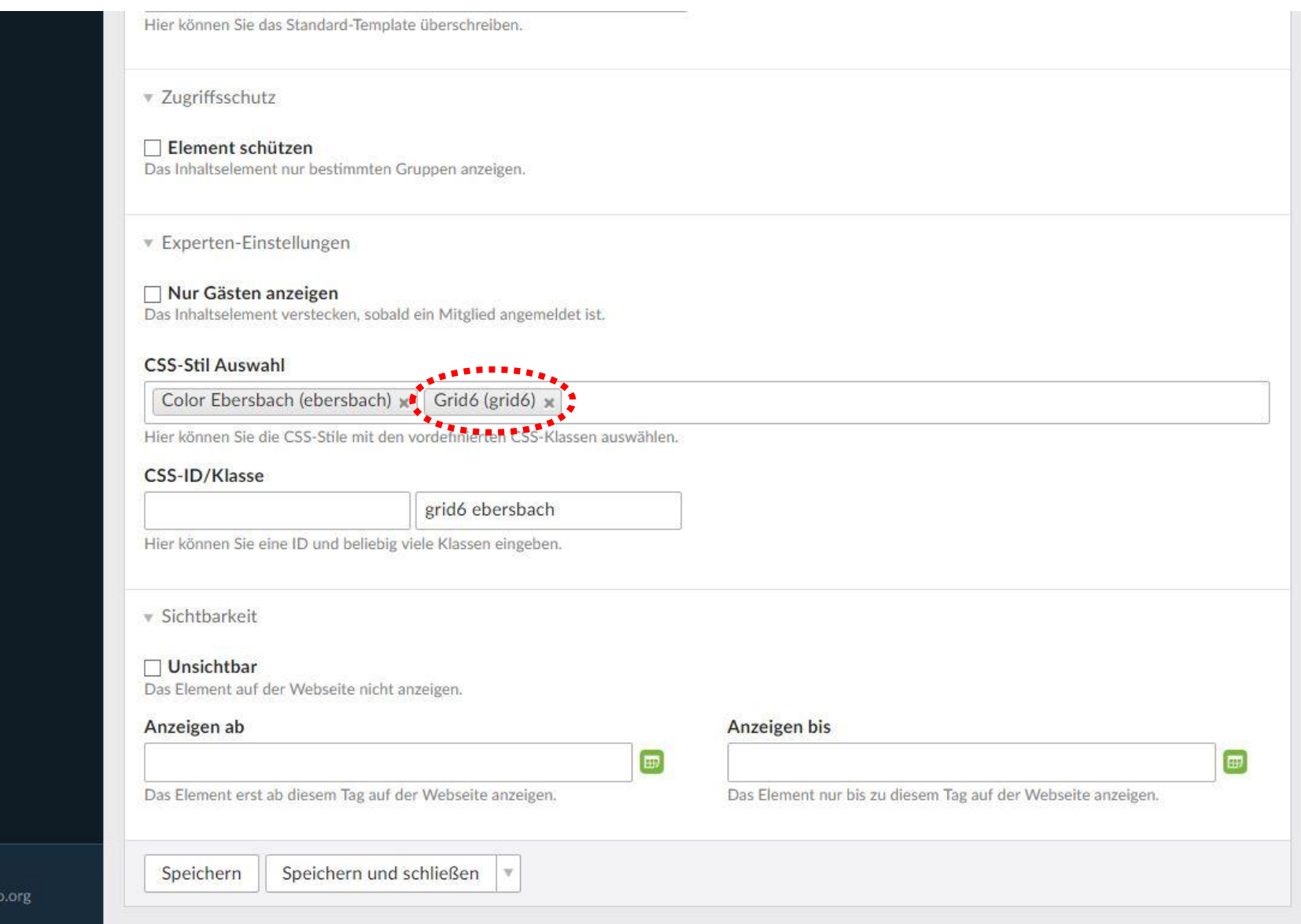

Version 4.4.23